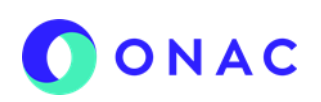

### **INSTRUCTIVO PARA LA CREACIÓN Y ADMINISTRACIÓN DE SOLICITUD EN EL SISTEMA SIPSO**

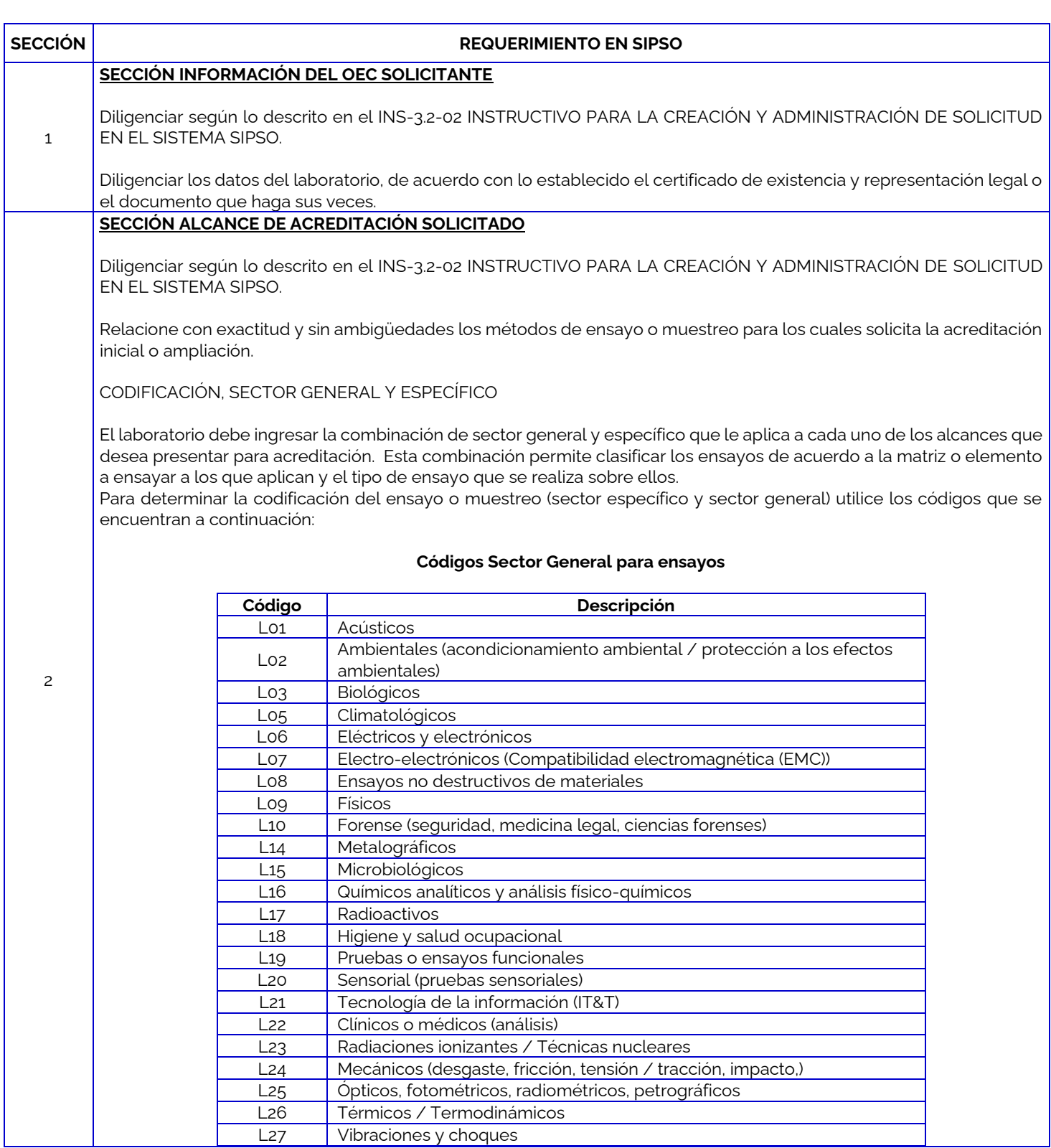

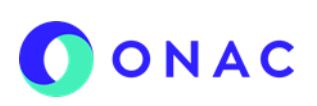

### **INSTRUCTIVO PARA LA CREACIÓN Y ADMINISTRACIÓN DE SOLICITUD EN EL SISTEMA SIPSO**

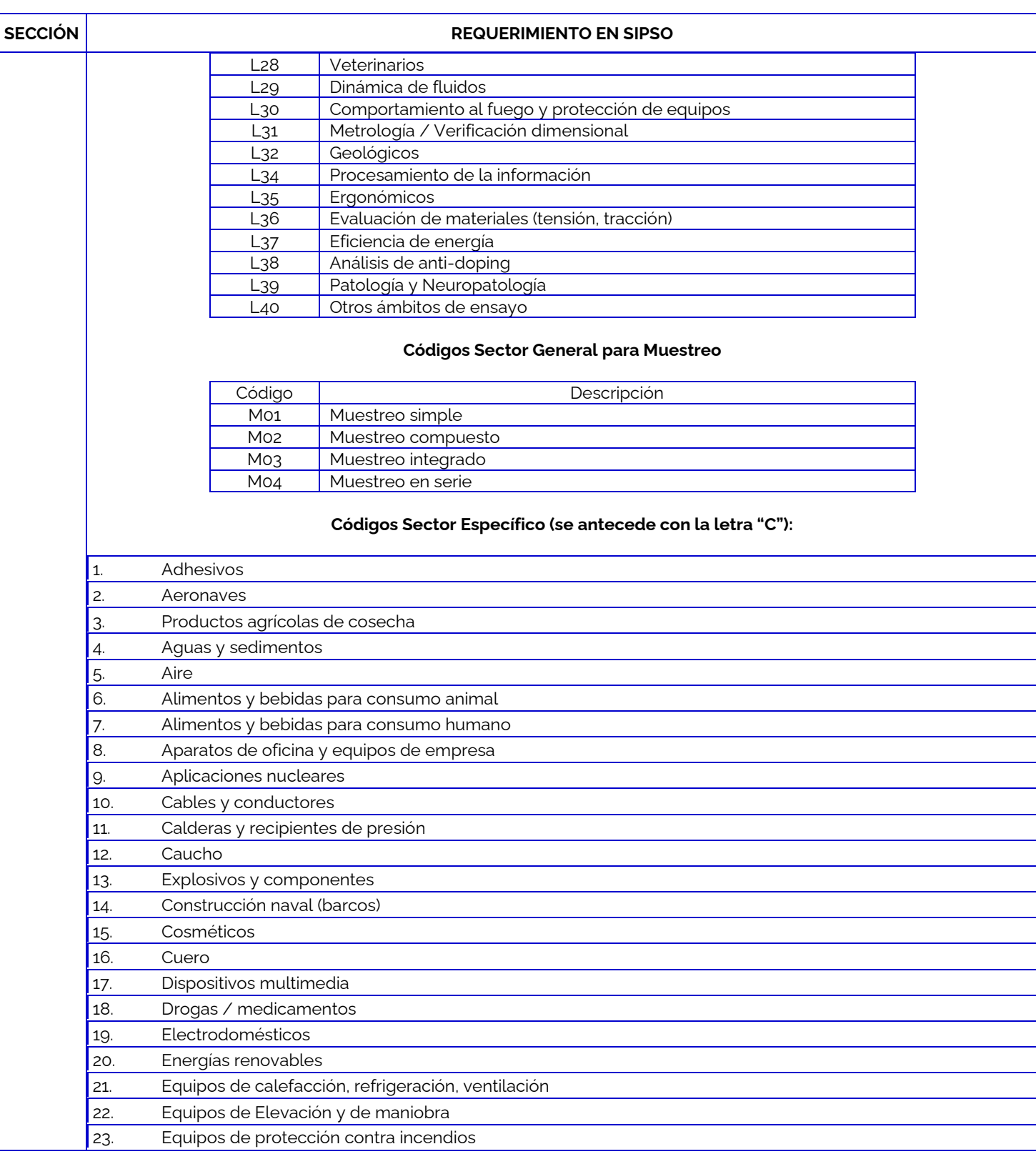

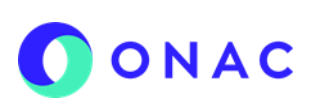

### **INSTRUCTIVO PARA LA CREACIÓN Y ADMINISTRACIÓN DE SOLICITUD EN EL SISTEMA SIPSO**

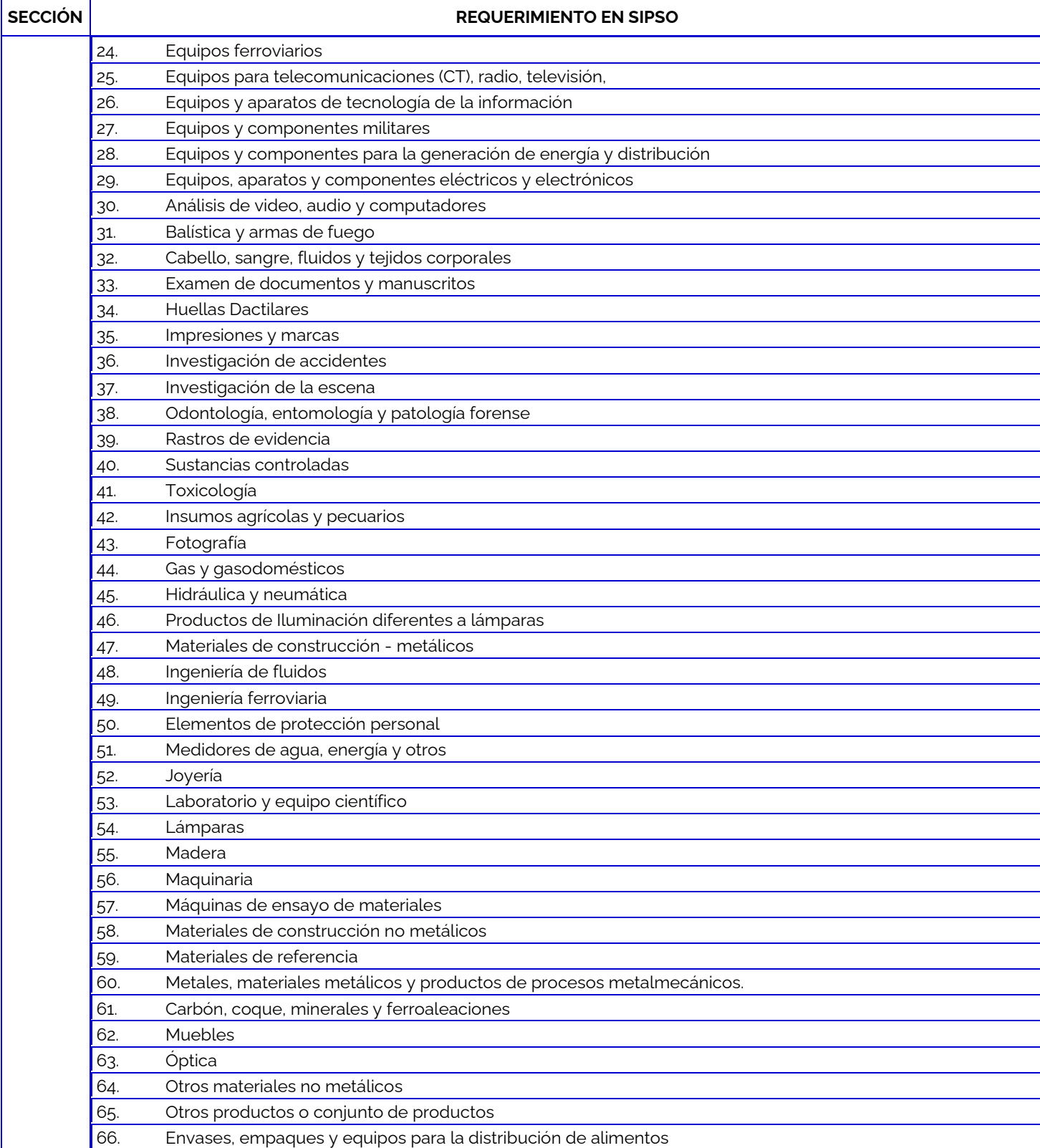

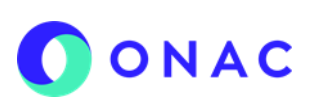

#### **INSTRUCTIVO PARA LA CREACIÓN Y ADMINISTRACIÓN DE SOLICITUD EN EL SISTEMA SIPSO**

CÓDIGO: ANEXO 5 INS-3.2-02 VERSIÓN: 06 PÁGINA: 1 de 1 FECHA: 2022-12-22

# **SECCIÓN REQUERIMIENTO EN SIPSO** 67. Petróleo y productos derivados 68. Pintura y solventes 69. Plantas de energía convencionales 70. Plásticos 71. Productos de consumo 72. Pulpa, papel y cartón 73. Recubrimiento y tratamiento de superficies 74. Higiene y salud ocupacional 75. Sistemas de procesamiento de la información y software 76. Sistemas mecánicos y de componentes 77. Suelos, lodos y residuos peligrosos 78. Tecnología Automotriz 79. Tecnología de absorción 80. Tecnología de Señalización 81. Tecnología y dispositivos médicos 82. Tecnologías de soldadura 83. Textil 84. Vehículos de carretera 85. Vidrio y cerámica

Por ejemplo:

• La combinación L16-C04 correspondería a un alcance fisicoquímico en aguas

La combinación L09-C47 correspondería a un ensayo de pruebas físicas en materiales de construcción metálicos

#### FAMILA DE TÉCNICAS

Cada actividad de evaluación de la conformidad se deberá asociar a la familia de técnicas que le corresponda según el "Anexo 1 del CEA-3.0-04 Agrupaciones por Sector Específico, Sector General y Familias de Técnicas aplicables a los Laboratorios de Ensayos y Clínicos".

Lo anterior es una guía que permite categorizar los métodos de ensayo para los diferentes sectores específicos y sectores generales. Si algún análisis o examen no se encuentra en el anterior anexo, el OEC debe solicitar la inclusión a la coordinación sectorial mediante correo electrónico, indicando la técnica que considere más adecuada, la cual será revisada por la coordinación y confirmada, si es necesario por el equipo evaluador en la evaluación correspondiente.

#### ENSAYO

Se debe indicar la denominación del ensayo en términos de la característica o parámetro a determinar, por ejemplo: Determinación de pH.

TÉCNICA

Elegir la técnica analítica aplicada en el ensayo (por ejemplo, gravimetría, electrometría, volumetría, cromatografía, etc).

SUSTANCIA, MATERIAL, ELEMENTO O PRODUCTO A ENSAYAR

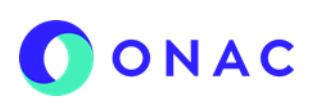

#### **INSTRUCTIVO PARA LA CREACIÓN Y ADMINISTRACIÓN DE SOLICITUD EN EL SISTEMA SIPSO**

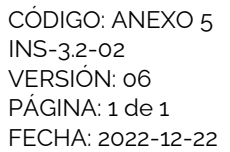

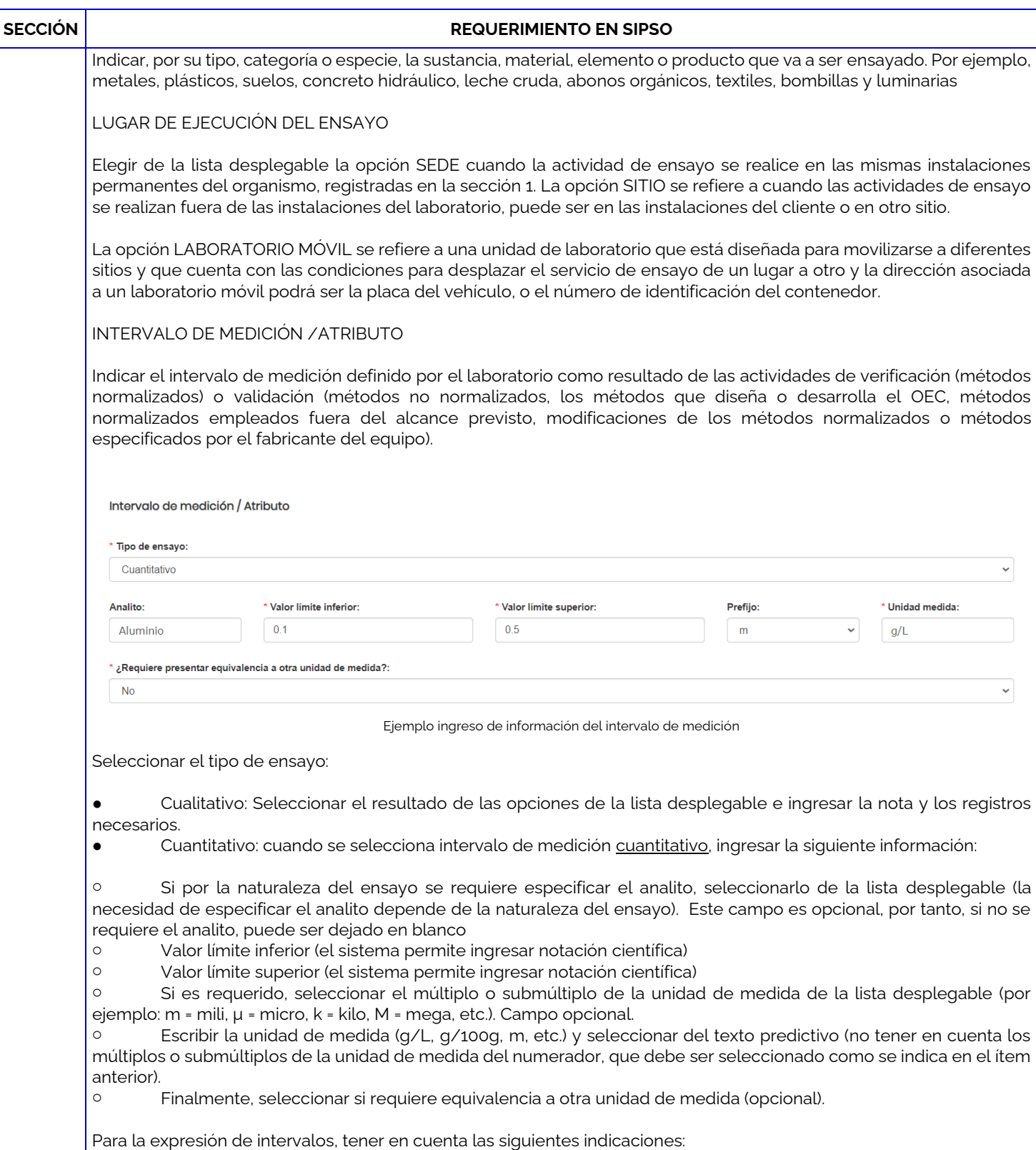

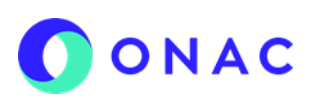

#### **INSTRUCTIVO PARA LA CREACIÓN Y ADMINISTRACIÓN DE SOLICITUD EN EL SISTEMA SIPSO**

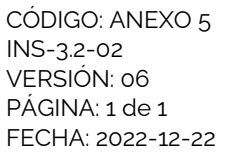

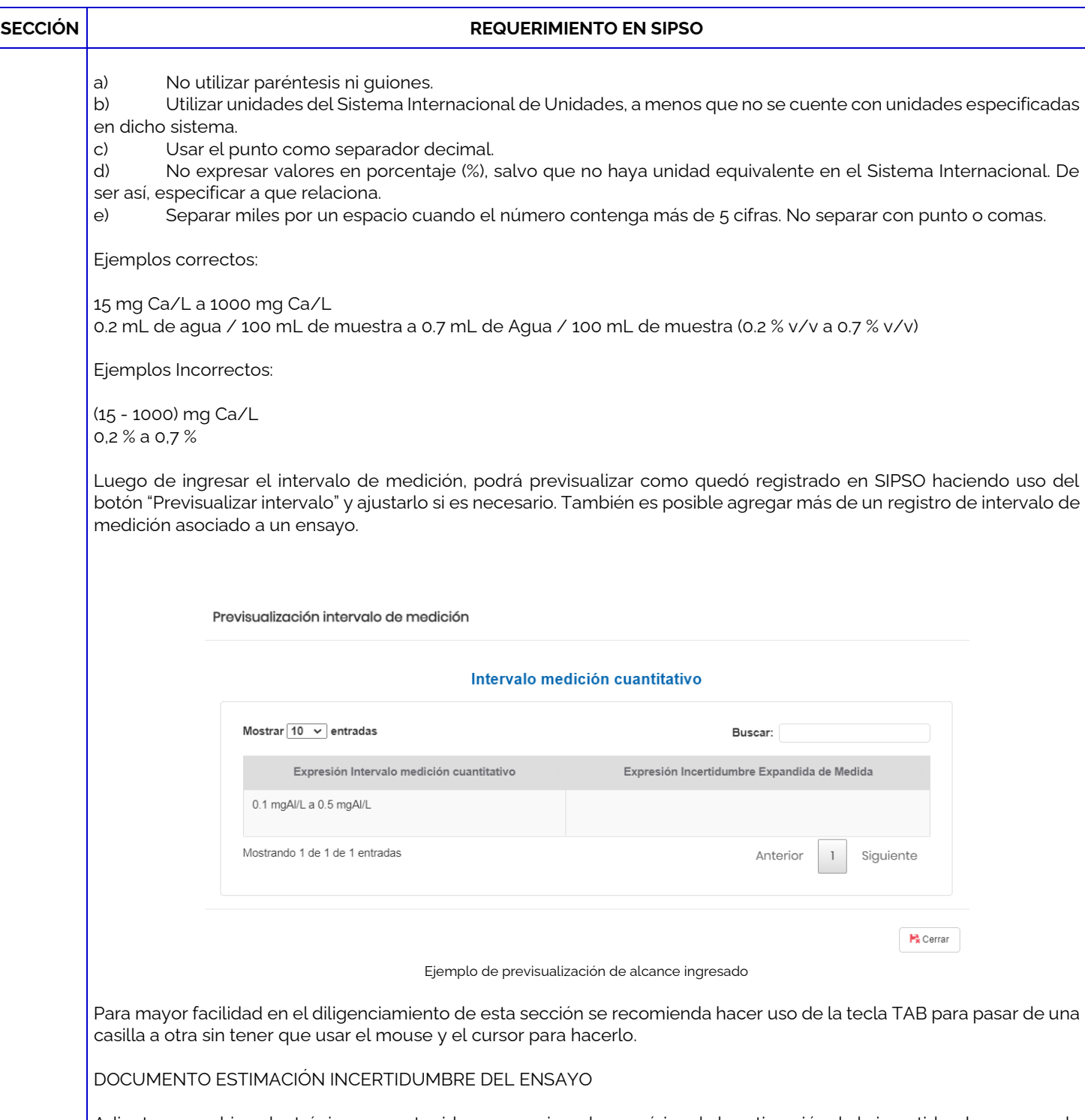

Adjuntar un archivo electrónico, no protegido, con un ejemplo numérico de la estimación de la incertidumbre para cada uno de los ensayos o muestreos incluidos dentro del alcance que solicita acreditar o ampliar. Se solicita que este archivo no se encuentre protegido para poder verificar la información numérica registrada. Cuando no sea posible una estimación numérica de la incertidumbre de medición, anexar la justificación correspondiente.

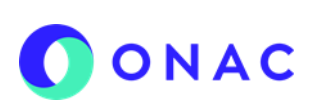

#### **INSTRUCTIVO PARA LA CREACIÓN Y ADMINISTRACIÓN DE SOLICITUD EN EL SISTEMA SIPSO**

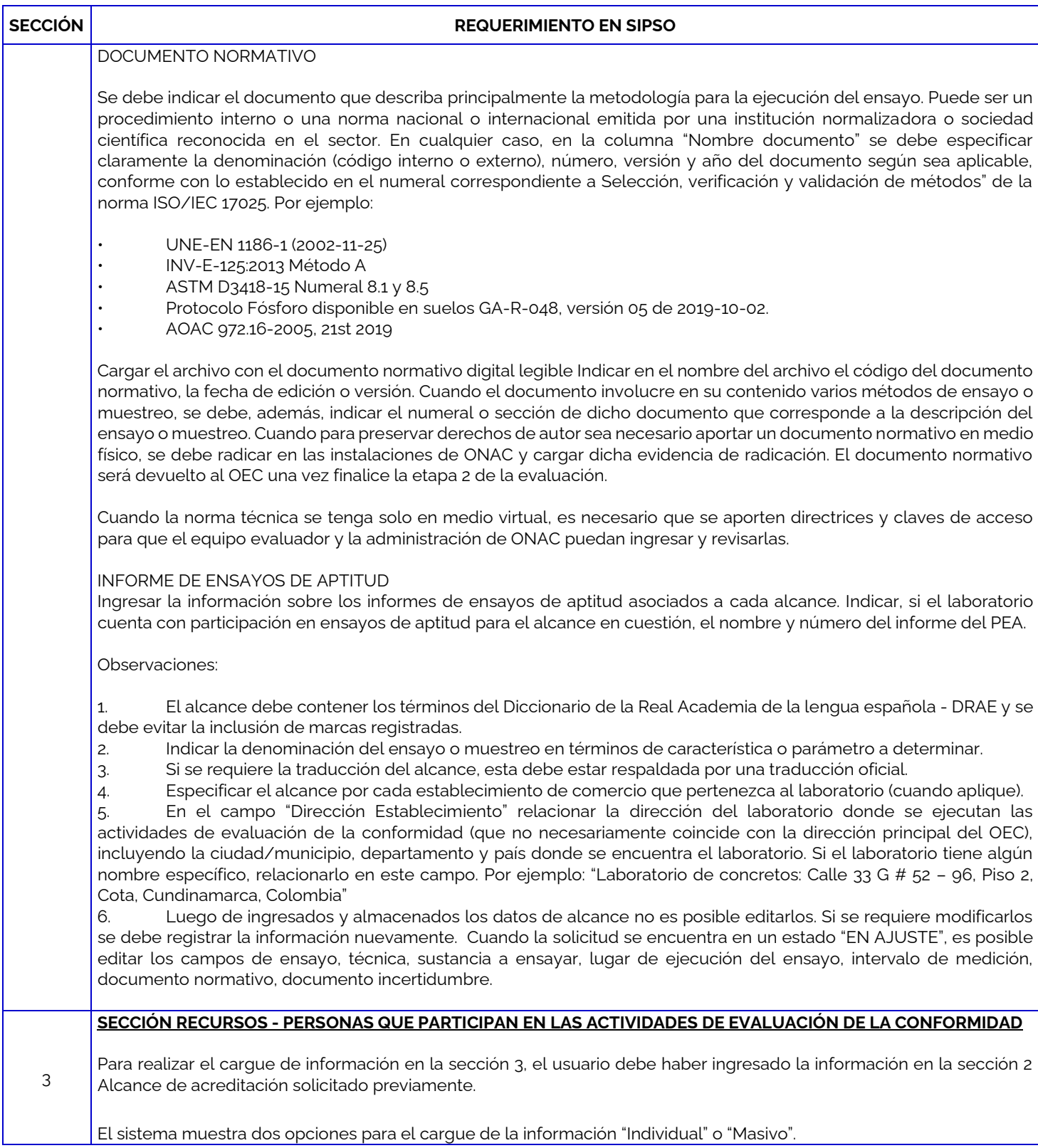

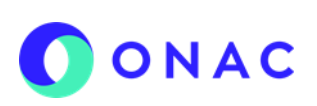

#### **INSTRUCTIVO PARA LA CREACIÓN Y ADMINISTRACIÓN DE SOLICITUD EN EL SISTEMA SIPSO**

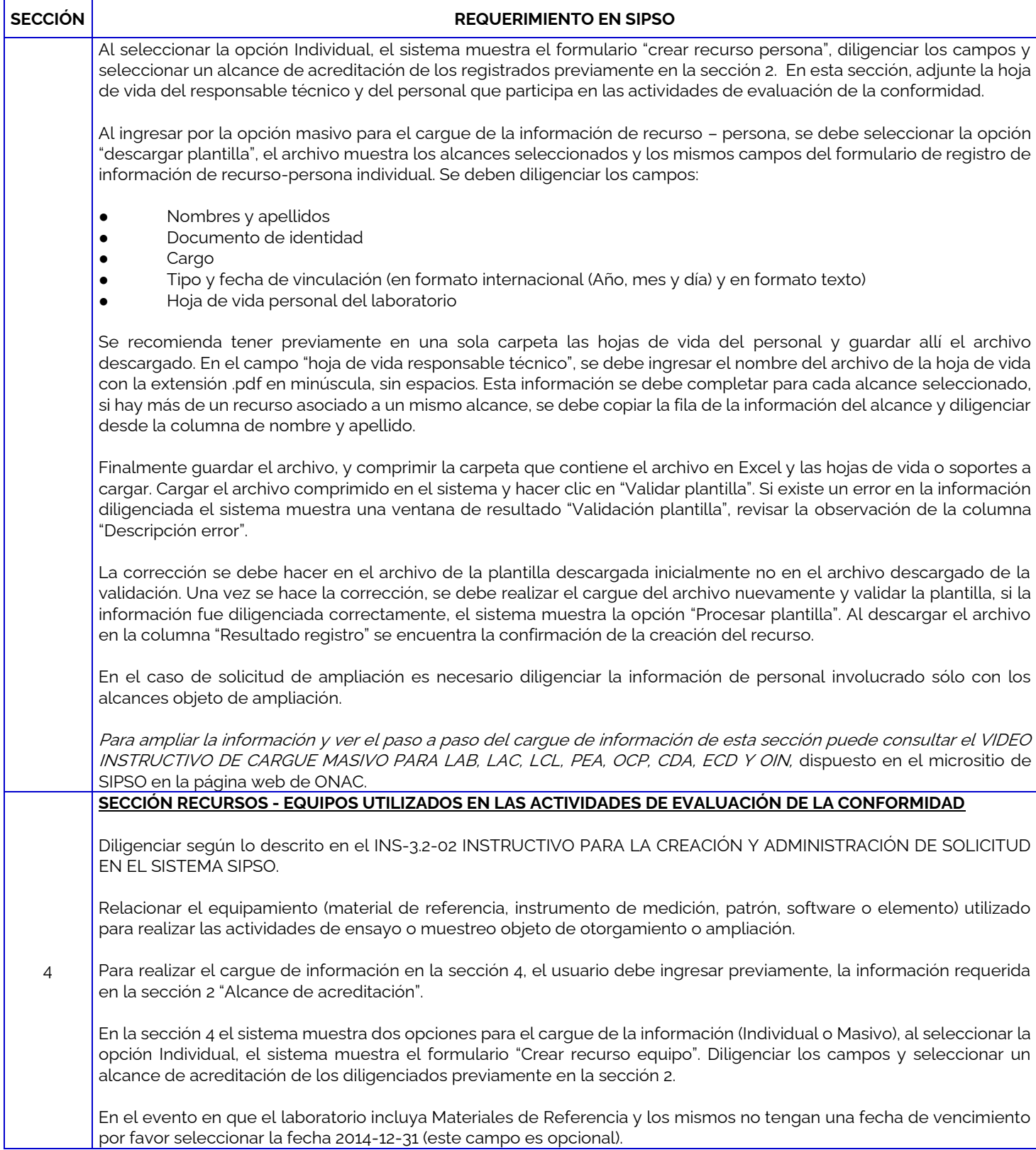

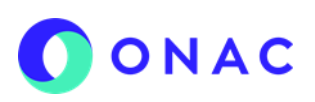

#### **INSTRUCTIVO PARA LA CREACIÓN Y ADMINISTRACIÓN DE SOLICITUD EN EL SISTEMA SIPSO**

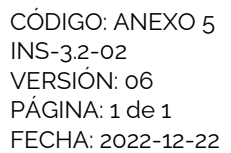

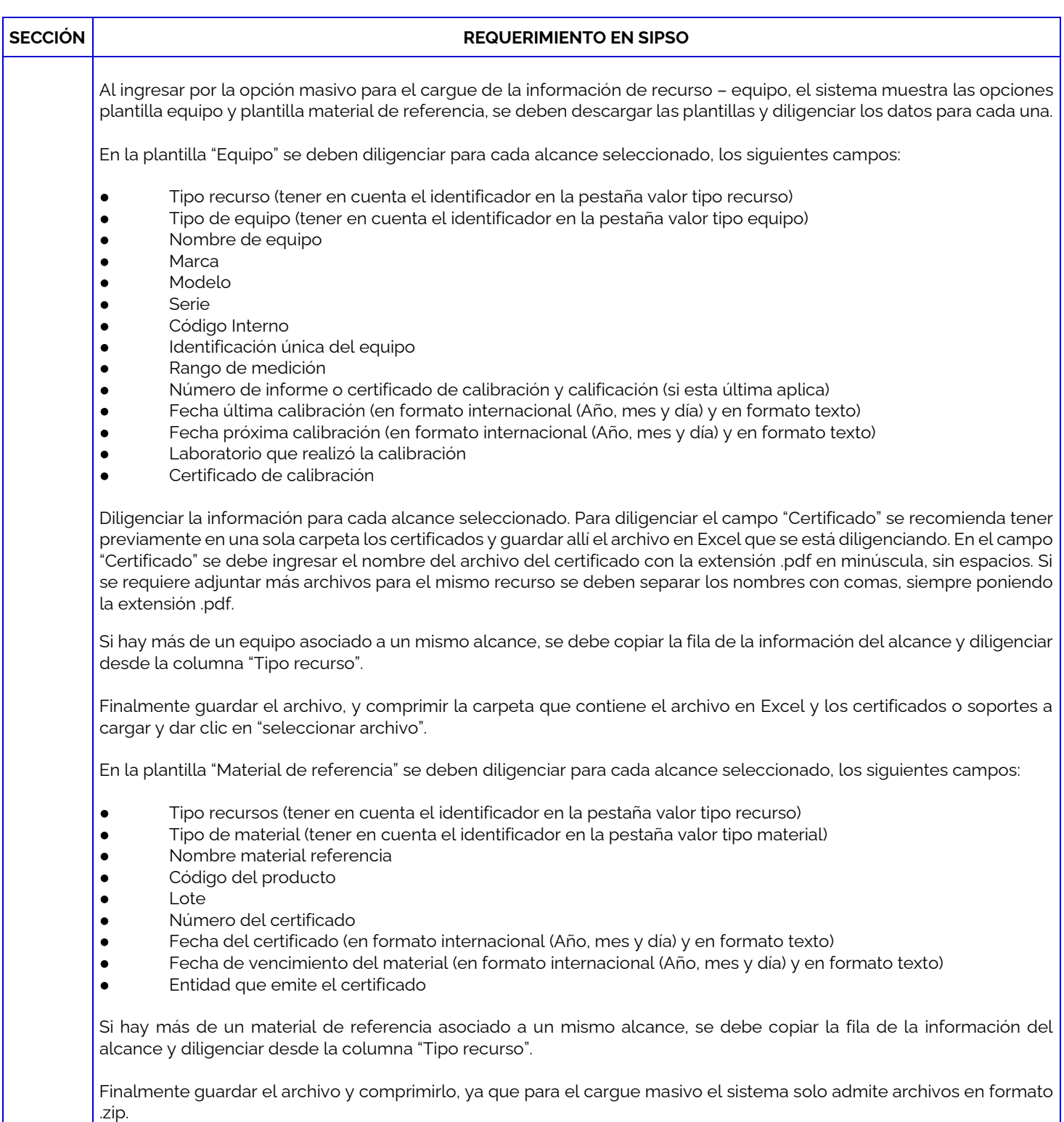

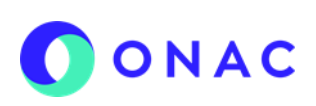

### **INSTRUCTIVO PARA LA CREACIÓN Y ADMINISTRACIÓN DE SOLICITUD EN EL SISTEMA SIPSO**

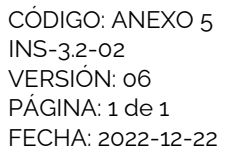

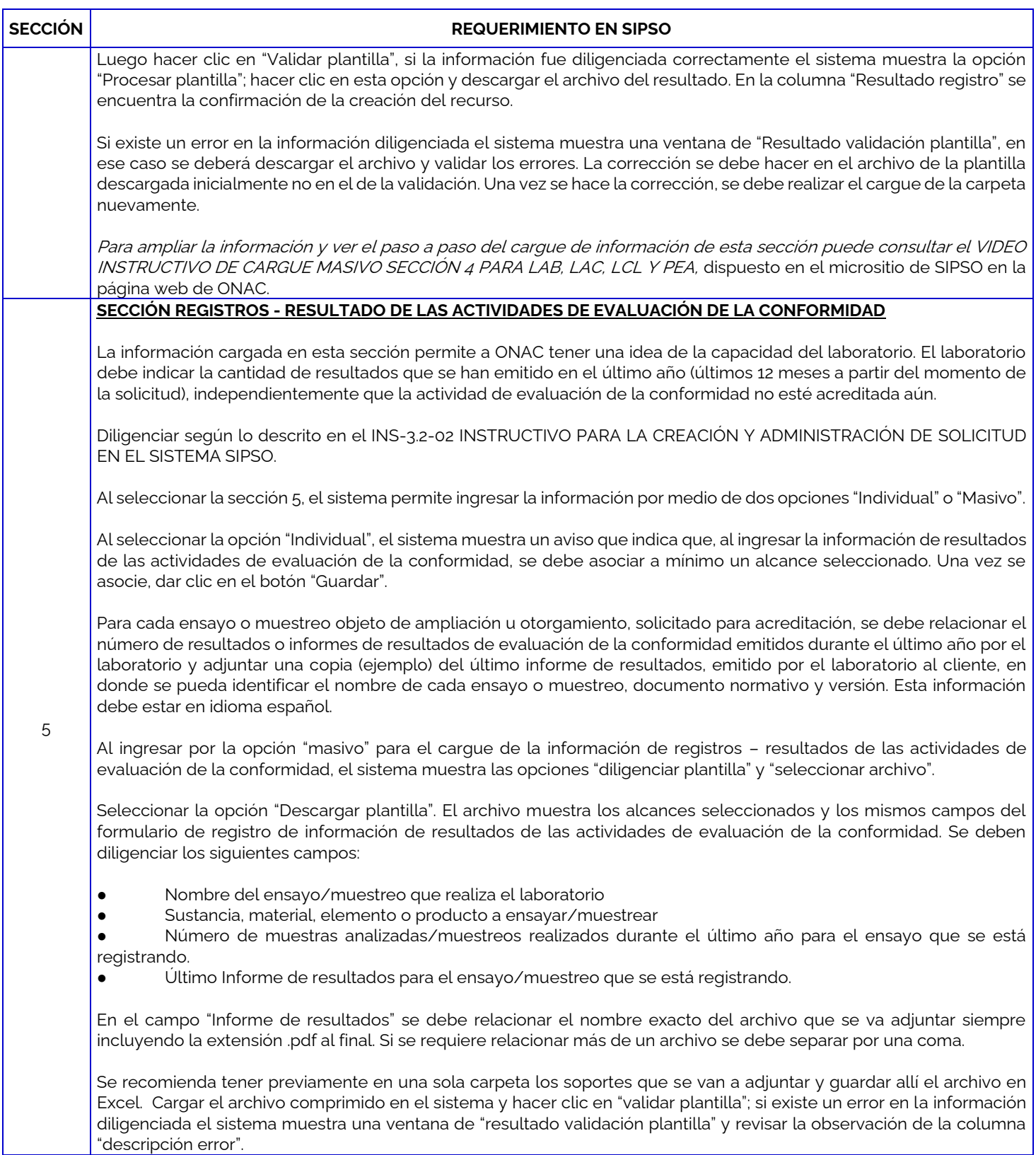

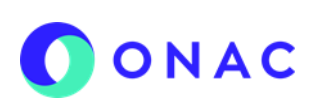

#### **INSTRUCTIVO PARA LA CREACIÓN Y ADMINISTRACIÓN DE SOLICITUD EN EL SISTEMA SIPSO**

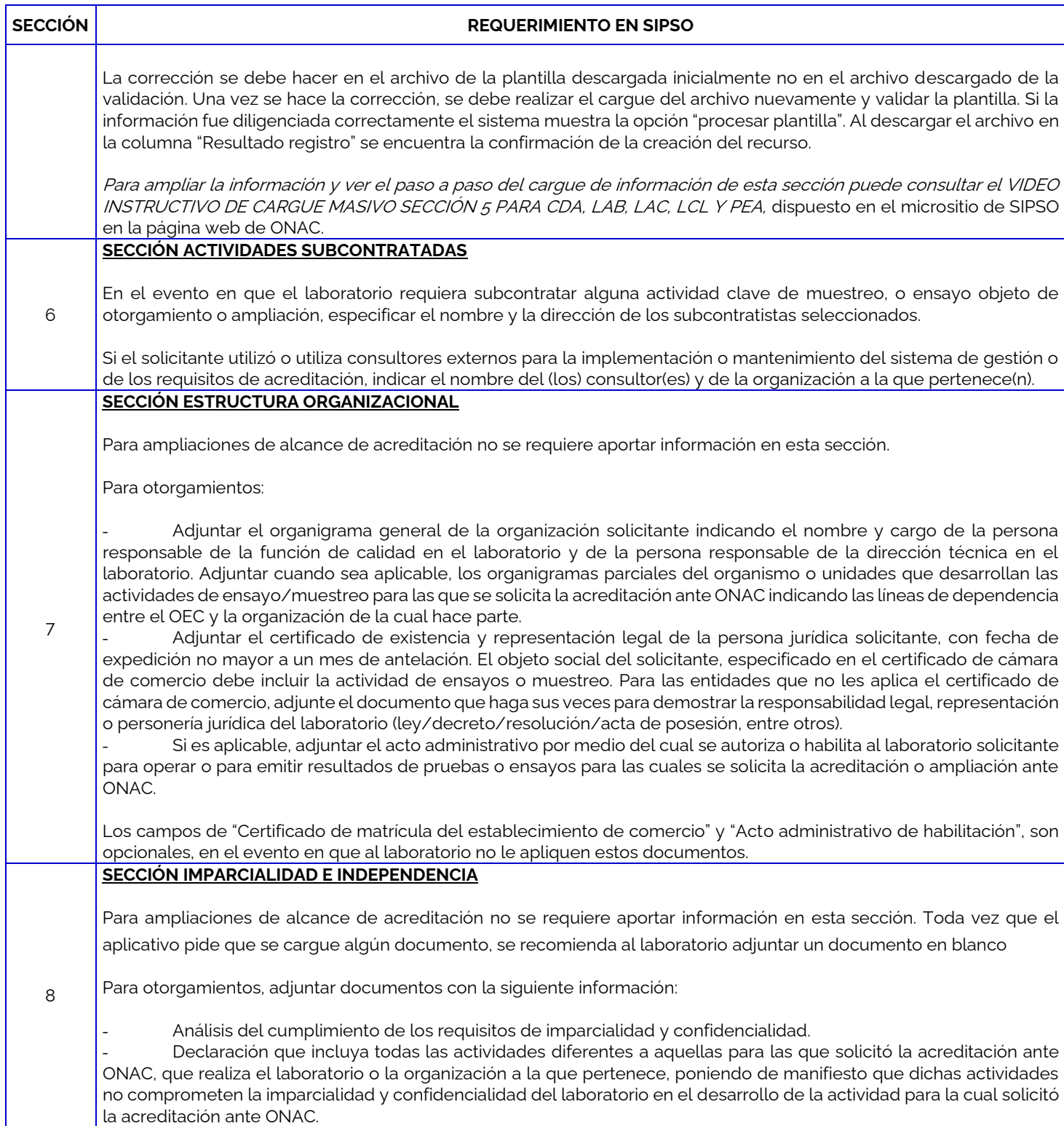

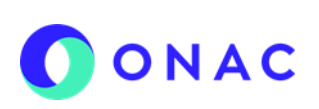

#### **INSTRUCTIVO PARA LA CREACIÓN Y ADMINISTRACIÓN DE SOLICITUD EN EL SISTEMA SIPSO**

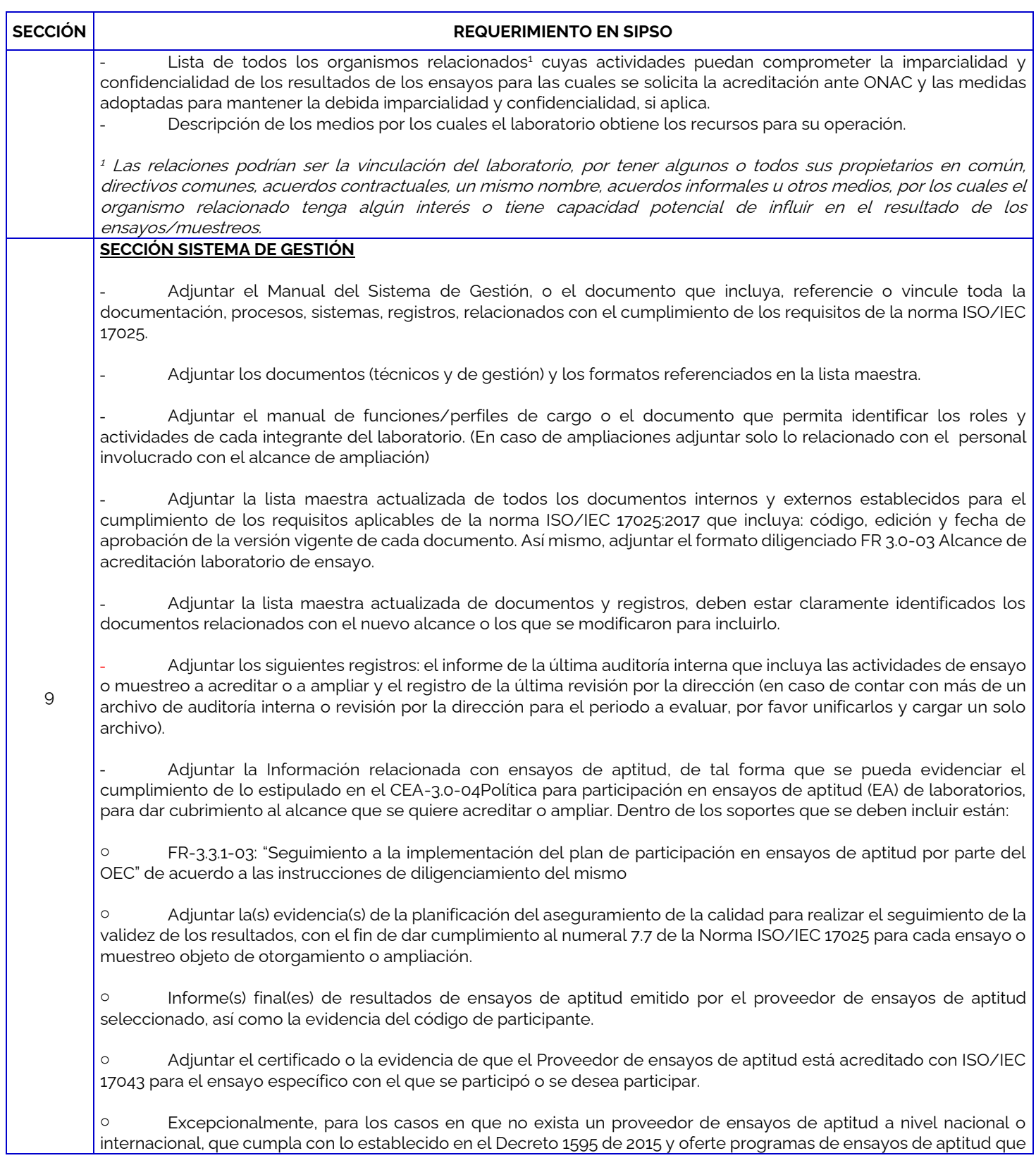

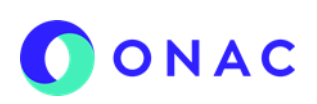

#### **INSTRUCTIVO PARA LA CREACIÓN Y ADMINISTRACIÓN DE SOLICITUD EN EL SISTEMA SIPSO**

CÓDIGO: ANEXO 5 INS-3.2-02 VERSIÓN: 06 PÁGINA: 1 de 1 FECHA: 2022-12-22

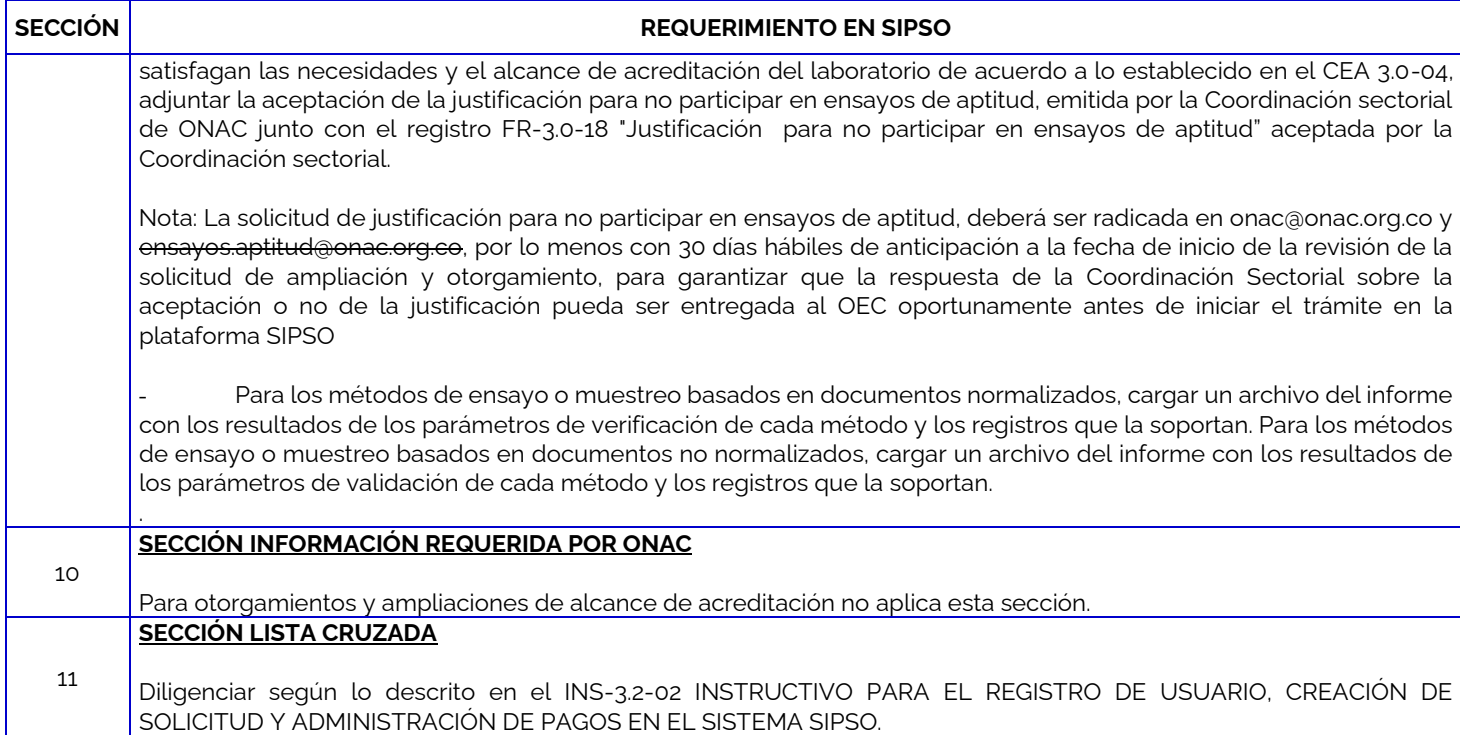

Para más información comuníquese con nosotros al PBX 7 42 7592 o al correo **onac@onac.org.co.** 

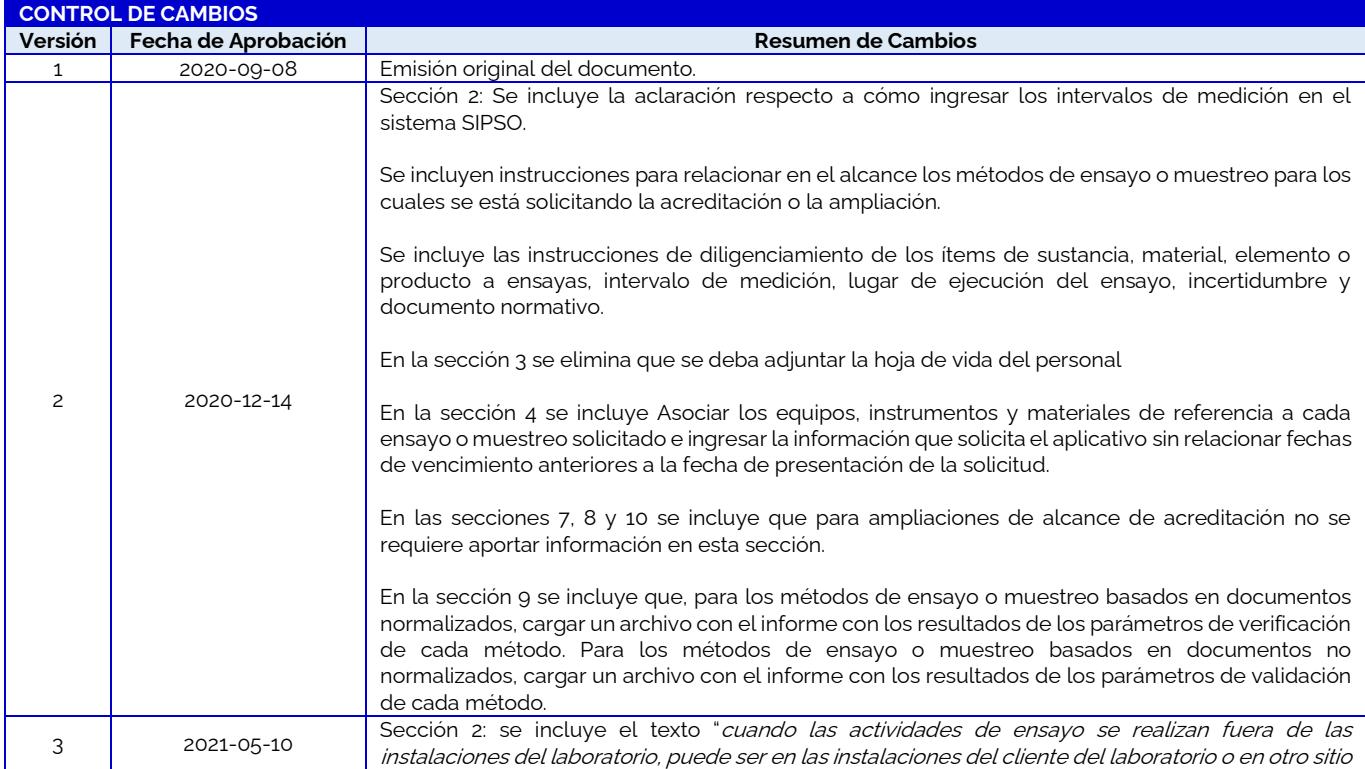

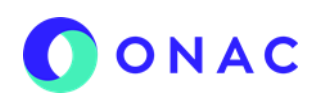

#### **INSTRUCTIVO PARA LA CREACIÓN Y ADMINISTRACIÓN DE SOLICITUD EN EL SISTEMA SIPSO**

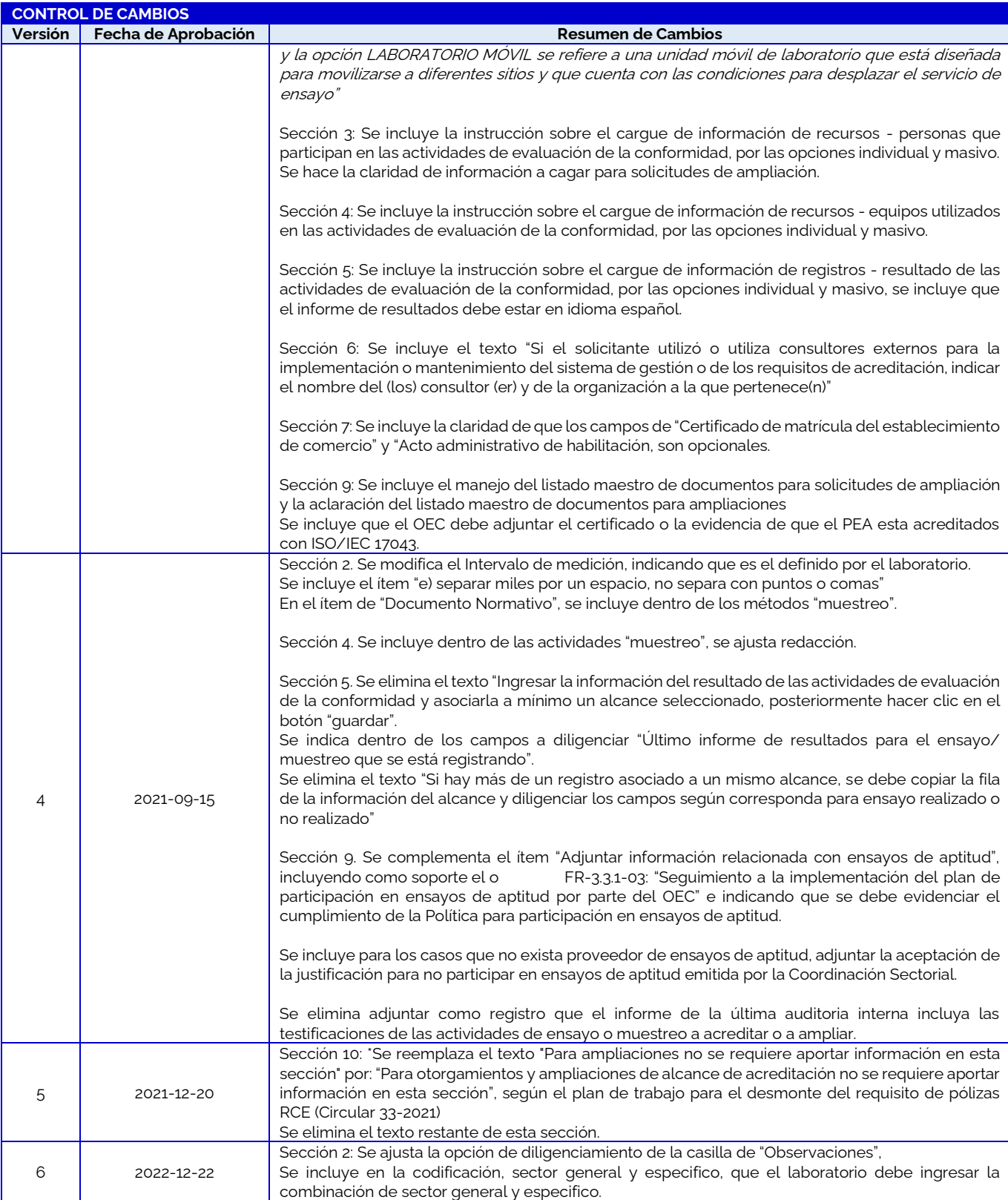

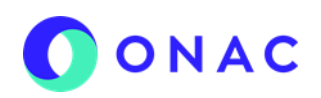

### **INSTRUCTIVO PARA LA CREACIÓN Y ADMINISTRACIÓN DE SOLICITUD EN EL SISTEMA SIPSO**

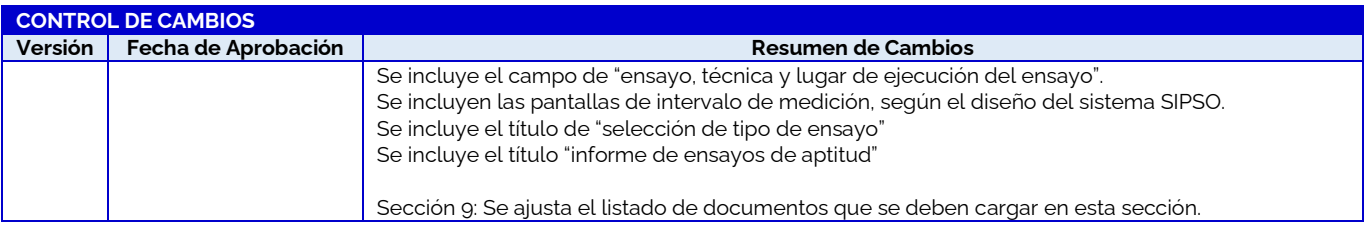